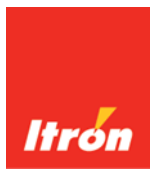

# **Partner Milli Qualification Test Plan**

## **Revision 2.4**

**ITRON** 2111 North Molter Road Liberty Lake, WA 99019 **www.itron.com**

**CONFIDENTIAL 2019 Itron 1**

#### **Revision/History**

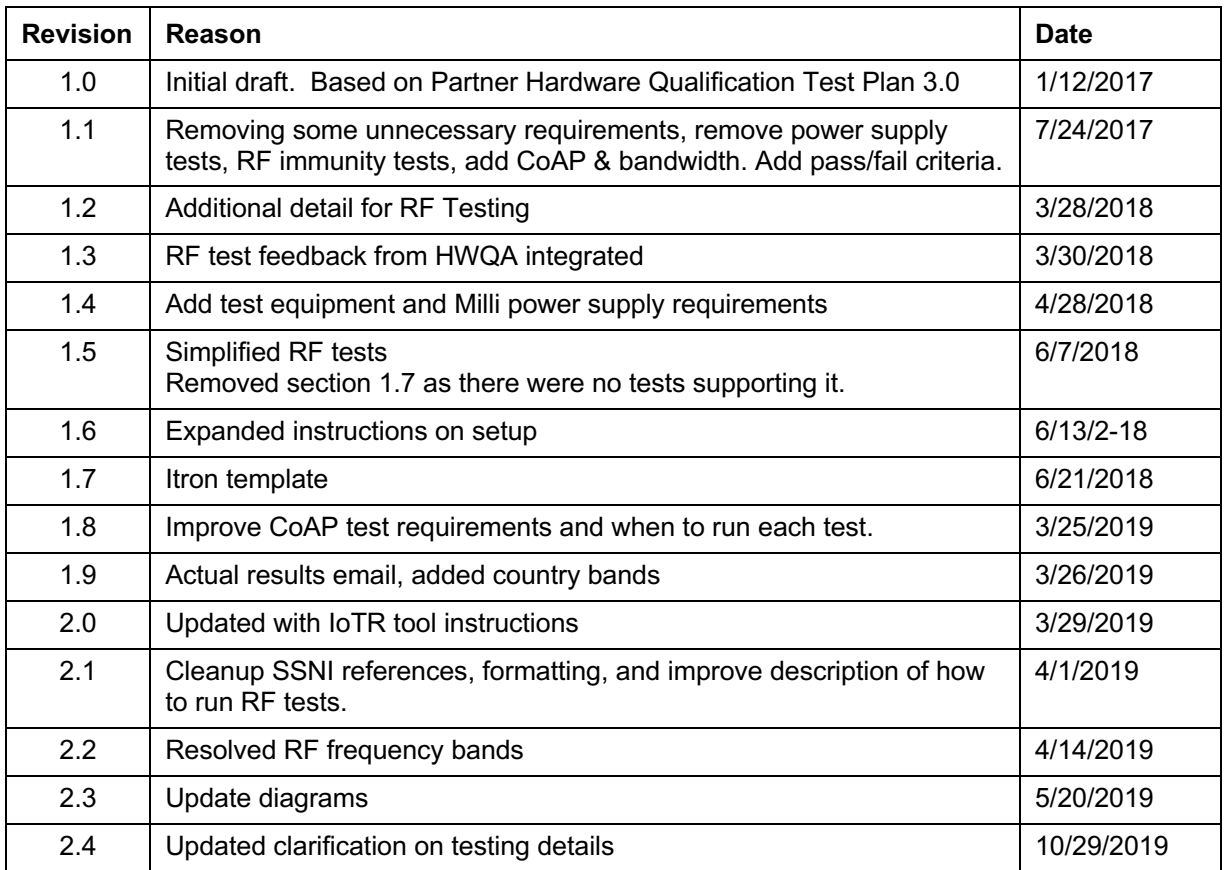

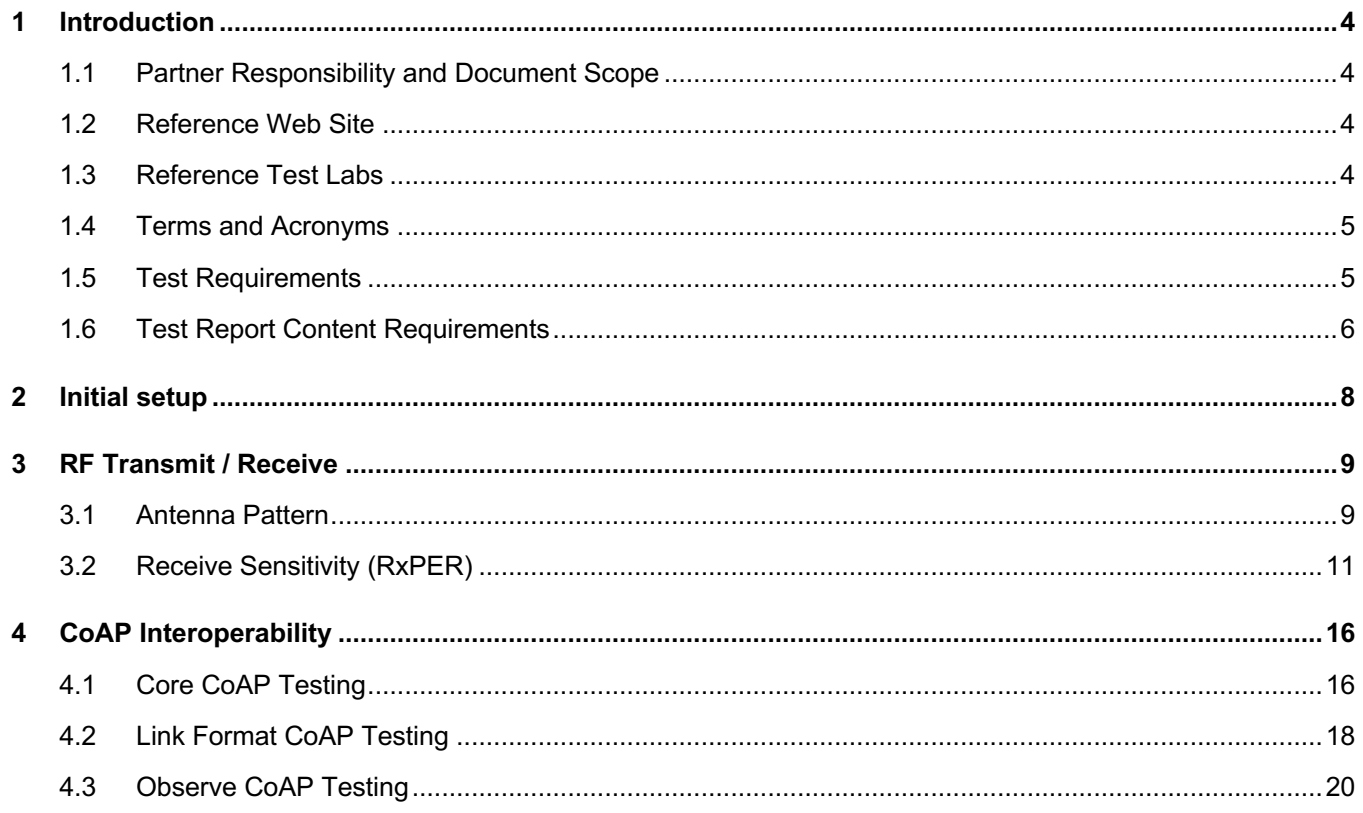

# **1 Introduction**

The purpose of this document is to define the qualification tests for the host device that interfaces with the Itron Milli Module. These tests are intended to supplement the partner's tests; as such, the partner shall incorporate these tests into their test plan.

## **1.1 Partner Responsibility and Document Scope**

The tests provided in this document were designed to ensure the partner's host device and the Itron Milli module are compatible and meet the required specifications.

Any tests that directly affect or apply to the host device and not mentioned in these test guidelines, are beyond the scope of this document; however the partner should execute their own testing to include verification of those product specific functions and features.

For example, for powered devices the host device might a have shutdown procedure in the event of a power failure. The partner should verify the host device doesn't become corrupted, latch up, or lose configuration information when power is lost and the Itron Milli module is allowed to draw power for receiving or transmitting data.

For host products powered via current harvesting or DC voltage vs. AC voltage, translate the voltage range requirements into the relevant input range requirements as seen by the host.

## **1.2 Reference Web Site**

Itron developer portal provides documentation and tutorials help partners learn more about our technology: navigate to the "Itron Gen5 development resources" found at https://developer.itron.com/

There is a variety of information available; some without an account, more when signed in with an authenticated account, and some requiring explicit permission being granted by an Itron project representative. Sign up for an account and work with you Itron partner manager to get access to any necessary technical documentation. This test plan has links back to specific documentation on the website which can provide further assistance in understanding specific aspects of a given test.

## **1.3 Reference Test Labs**

The tests must be conducted by one of these Itron approved test labs.

Table 1.3

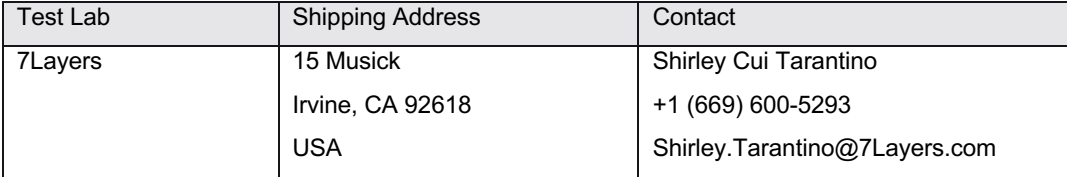

## **1.4 Terms and Acronyms**

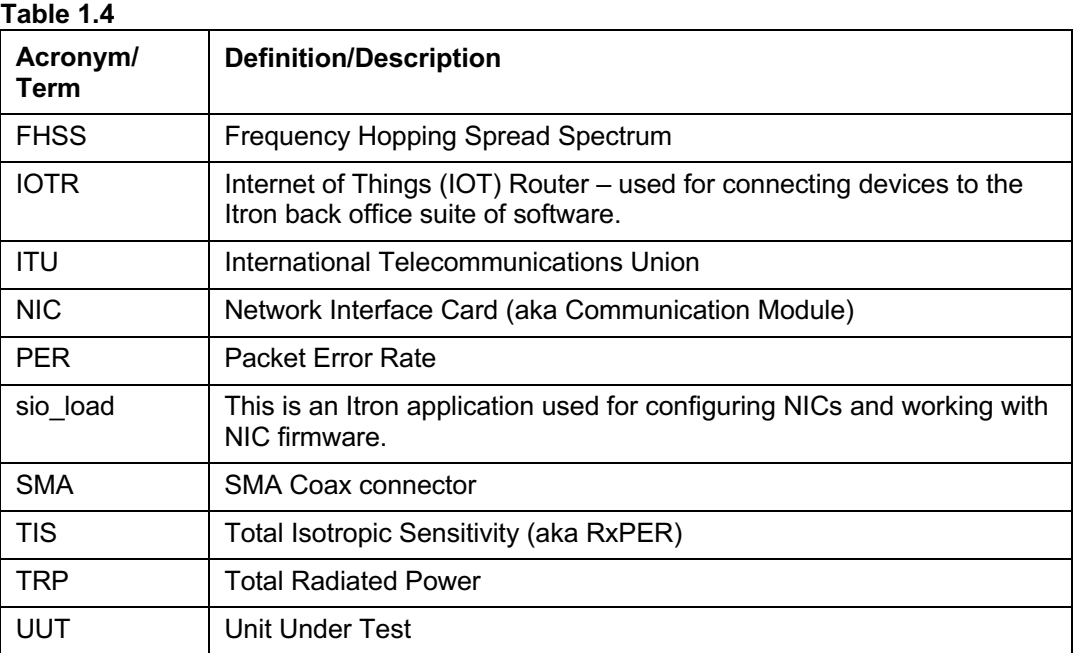

## **1.5 Test Requirements**

### **1.5.1 Acceptance Test Criteria**

The test acceptance criteria are defined for each test.

#### **1.5.2 Test Equipment**

All of the test equipment used in test procedures must be traceable to an accredited national standards body, such as the National Institute of Standards and Technology (NIST) or equivalent, with all the required documentation to support the claim of traceability to the accredited national standards body. Example equipment manufacturer and models are provided as a reference.

Table 1.5.2

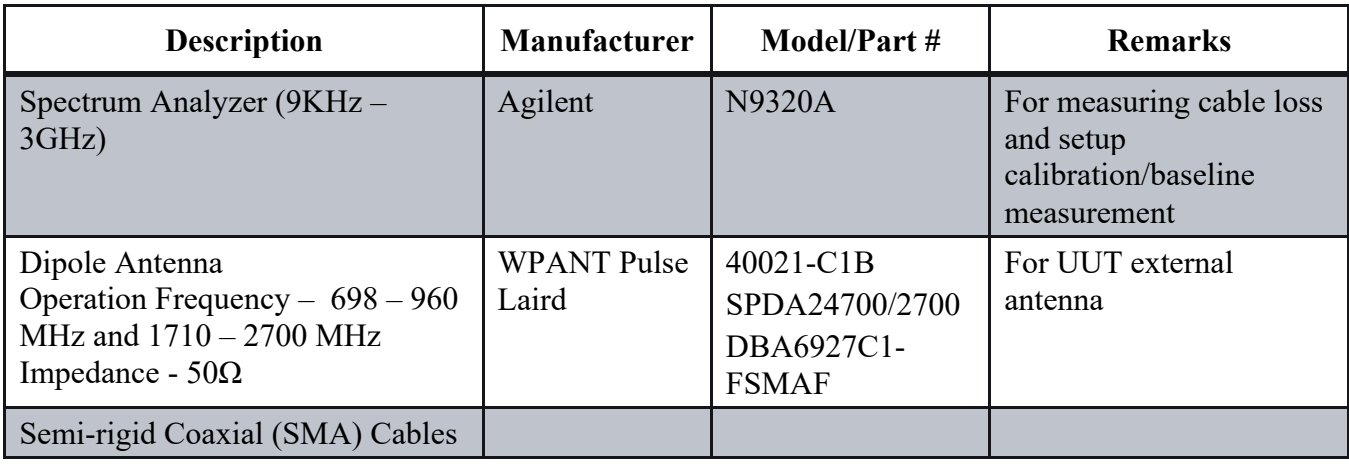

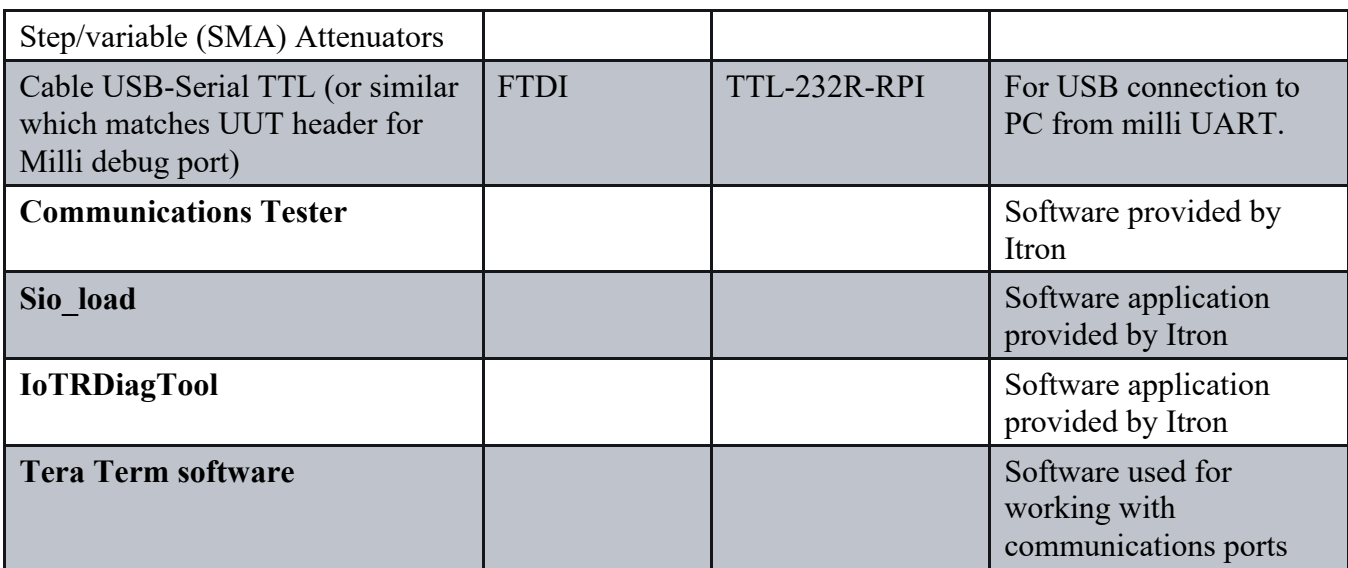

## **1.6 Test Report Content Requirements**

For each test, the test report shall contain the following:

## **1.6.1 Units Under Test (UUTs)**

Provide a list of the host UUTs and the Milli modules used in the execution of this test as shown by the examples listed in the following table. This shall include the manufacturer, a unique identification, such as a model number or assembly part number, revision level, serial number or MAC address, and firmware (FW) revision number. The partner shall determine quantity of samples per test (minimum 1).

#### **Table 1.6.1 DUTs tested**

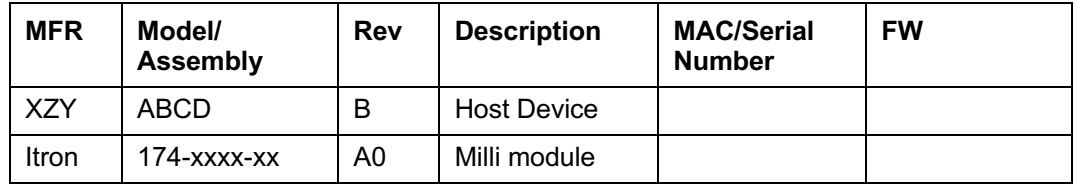

### **1.6.2 Country RF Bands**

The following countries are supported:

Table 1.6.2-1

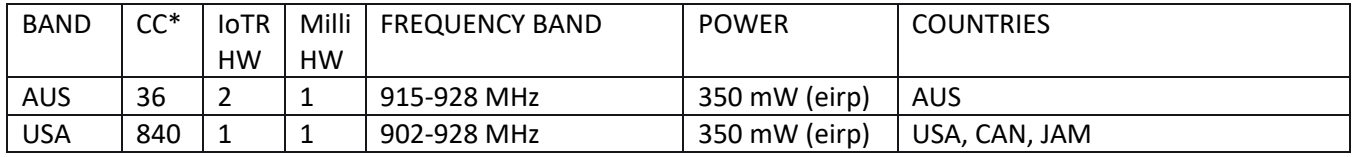

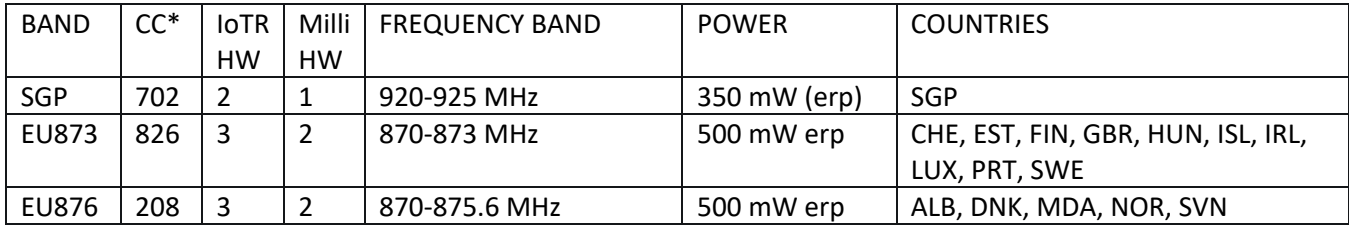

\* The CC is the "country code" that will be used to configure the device for the proper country frequency band.

Identify the countries for which your product must be certified. Milli hardware 1 and 2 are different Itron hardware parts and must be certified with different products. For each hardware type identify the Bands associated with the countries to be certified. Each identified Band will require separate Antenna Pattern and Receive Sensitivity testing by the test lab.

The following uplink/downlink channels are available for the devices:

Milli:

For MMESH we use 200KHz channel spacing running channels 0 through 127 (128 total).

FreqOut=902.2MHz + (200KHz\*Ch#)

Table 1.6.2-2

| Country      | <b>Nominal Band</b> | MilliMesh    |               |                |           |         |
|--------------|---------------------|--------------|---------------|----------------|-----------|---------|
|              |                     | Channel Plan | 1st chnl (Hz) | Last chnl (Hz) | bandwidth | # chnls |
| <b>USA</b>   | 902-928 MHz         |              | 902400000     | 926600000      | 200000    | 122     |
| <b>AUS</b>   | 915-928 MHz         |              | 915200000     | 927800000      | 200000    | 64      |
| <b>SGP</b>   | 920-925 MHz         | 8            | 920200000     | 924800000      | 200000    | 24      |
| <b>EU873</b> | 870-873 MHz         | 10           | 870200000     | 872800000      | 200000    | 14      |
| <b>EU876</b> | 870-876 MHz         | 10           | 870200000     | 875400000      | 200000    | 27      |

Table 1.6.2-3 – Channels required to be tested in accordance with Chapter 3.1.2:

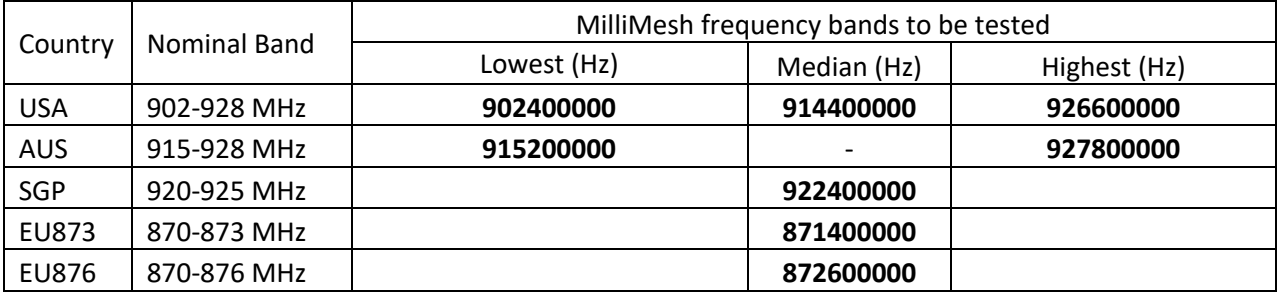

#### **1.6.3 Results**

Send the test results report to Itron Partner Certifications (**Partner-Certifications@itron.com**).

# **2 Initial setup**

For the RF related tests (Chapter 3), the IoTR device shall be used.

The following prerequisites have to be met for successful test execution:

- Test lab has been provided all necessary information as specified in Itron Partner Milli Qualification Test Preparation.
- IoTR is provisioned and operational in WAN mode
- UUT configured with leaf node aggressive CoAP profile with Starfish Stage network ID (1711) and PanID of 0. Refer to Milli personalization page for instructions.
- UUT device has reached state 4 exchange condition under mesh and is UUT has route established with IoTR. This can be verified with the "Display Node Queue" command per the Milli Diagnostics and Testing Tool on IoTR document.
- Verify that MilliMesh is enabled for IoTR This can be verified with the "Get MAC state" command per the Milli Diagnostics and Testing Tool on IoTR document.
- Verify that country code is set to the required value for the country to be tested. Country code values can be found in section 1.6.2 for both IoTR and UUT. Refer to instructions on how to set country code for the Milli and IoTR.
- Must use the proper IoTR hardware version per section 1.6.2 for the country to be tested. These are specified as HW1 (SKU 385-001200), HW2 (SKU 385-002200), and HW3 (SKU 385-003200).
- UUT shall include all relevant derivative configurations and should be positioned during testing as it will normally be oriented in the field. Any mounting brackets / housing which may alter the antenna pattern shall be added to UUT to reflect as close to production/field installation.

Refer to the developer portal for additional details and documentation.

Also please refer to the following documents for more information on specific procedures: You must be logged in to the Developer Portal to access to access these documents.

Milli Diagnostics and Testing Tool on IoTR

Itron Partner Milli Qualification Test Preparation

# **3 RF Transmit / Receive**

## **3.1 Antenna Pattern**

#### **3.1.1 Objective**

Assess the impact of the host UUT on the NIC's Transmit antenna pattern and measure the average antenna gain.

#### **3.1.2 Test Setup**

- 1) Use the provided sio load tool (can be downloaded from the Developer Portal) to switch the UUT device to HWTEST mode (connect to the Milli debug pins via the USB/TTL or other cable to the UUT). Refer to the "Optional Steps" section at Manually Update Milli Firmware for instructions on setting the firmware version.
- 2) Test samples shall include all relevant derivative configurations. **Position the UUT as it will normally be oriented in the field**. Position the IoTR antenna out of the receiving horn antenna line of sight. **Attach any mounting brackets / housing which may alter the antenna pattern**. Set up all equipment as shown below (grey box represents a fully anechoic chamber):

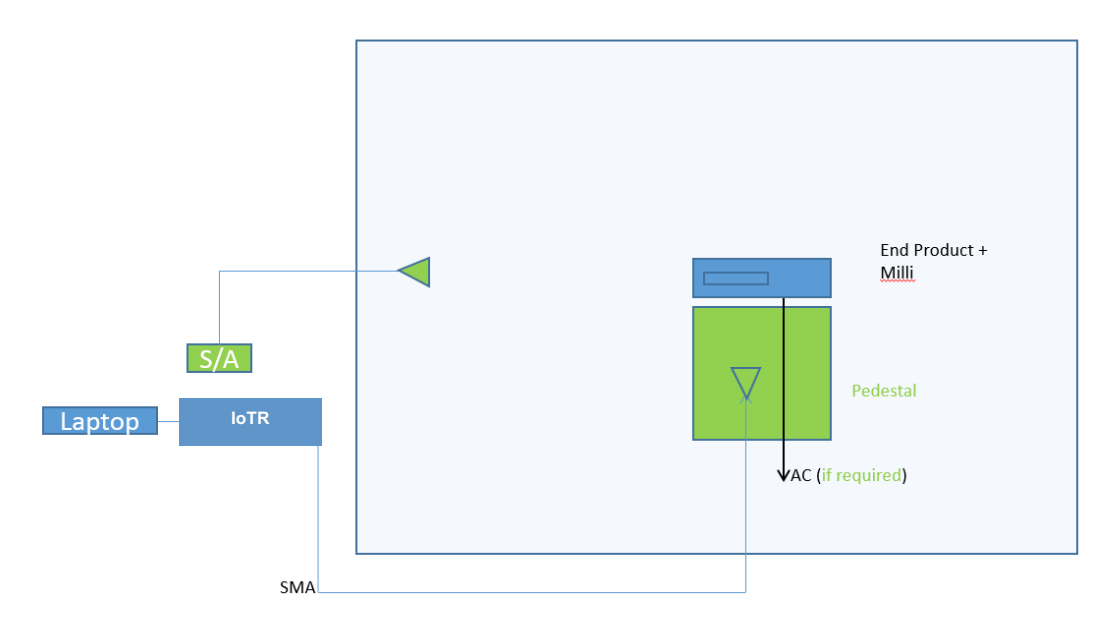

- 3) Execute following RF specific commands at each UUT orientation in 15 degree increments to perform the test when running the UUT in HWTEST mode:
	- **rf cf use cw 1** (determines whether "rf cw on" will send a CW or continuously modulated signal, 0=continuously modulated, 1=un-modulated)
	- **rf cw on** (start transmission modulation per mode setting; The Milli module begins sending 20 byte packets every 200ms)
	- If the test equipment is not able to identify frequency channel with less than 200ms transmissions then may need to set the Milli to transmit on a continuous frequency as follows
		- o For single channel selection use the command:
			- From the channel frequencies per table 1.6.2-3 choose the required bands and set the frequency to constant frequency. For example for the 902-928MHz lowest band set to 902.4MHz as follows:
- rf cf freq\_hz 902400000 for 902.4 MHz
- when completed, do the following to turn off CW:
	- o **rf tx on** (start packet data transmission)
- 4) Use the commands above to the UUT via the IoTR. The UUT will send a response. The Spectrum Analyzer will record the received signal strength. Record the position and signal level (adjusting for path loss, receiving antenna gain, cable losses, and conducted transmit power). Path loss should be measured using a reference antenna with known gain and a signal generator.
- 5) Rotate the table 15 degrees and repeat steps 3-4 above until you have complete 360° azimuth scans with the receiving antenna vertically and then horizontally polarized.
- 6) Adjust the UUT as required and repeat all above steps to obtain complete 360° elevation scans with the receiving antenna vertically and then horizontally polarized. If your chamber can only produce a 2D scan, then you will need to place the UUT on its side and rotate the turn table accordingly.
- 7) If there are more frequencies required to be tested (as per Table 1.6.2-3) repeat steps 3-6. (For example of the frequency band for the country of interest is USA, 902-928 MHz, the test will be run at 902.4, 914.4, and 926.6 MHz)

#### **3.1.3 Test Results (Expected)**

If the end product is typically installed against a wall, only the front facing radiation will be evaluated. If the end product is typically mounted on a light pole, only the bottom hemisphere will be evaluated. Sample Radiation Pattern report is provided below for reference. Actual pattern to be provided by the lab. The reports should designate orientation of the UUT superimposed upon the antenna pattern.

To compute average gain, decibels, which are logarithmic, must be converted to linear scale. Compute the average of all relevant values then convert back to log.

$$
average = 10 \log_{10} \left( \left\{ \sum_{i=1}^{n} 10^{\binom{Li}{10}} \right\} / n \right)
$$

#### **Test Setup and Orientation**

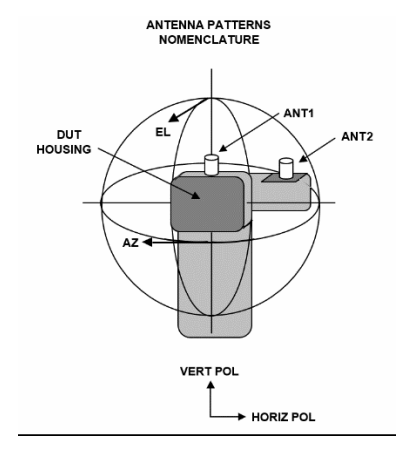

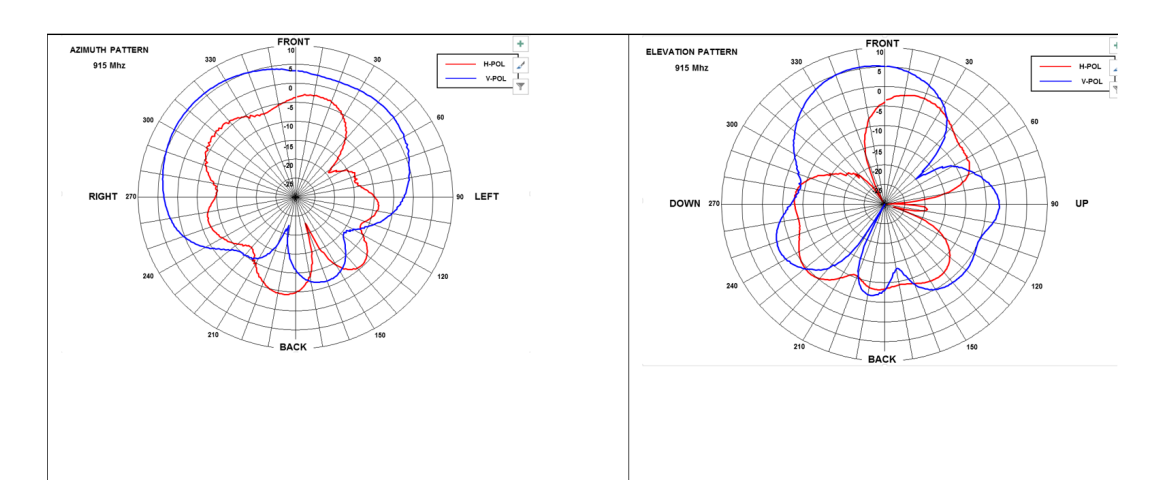

If the end product is typically installed against a wall, only the front facing radiation will be evaluated. If the end product is typically mounted on a pole, only the bottom hemisphere will be evaluated.

The radiation uplink performance classification as measured by the average antenna gain

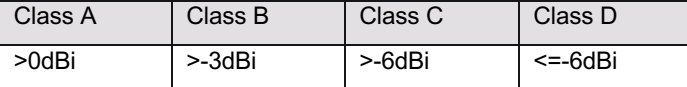

Network performance is dependent on a combination of endpoint antenna gain, path loss, and receiver sensitivity as well as the performance of the rest of the network.

## **3.2 Receive Sensitivity (RxPER)**

#### **3.2.1 Objective**

Ensure the host UUT meets the receive packet error rate (RxPER) target.

#### **3.2.2 Test Conditions**

Test Conditions

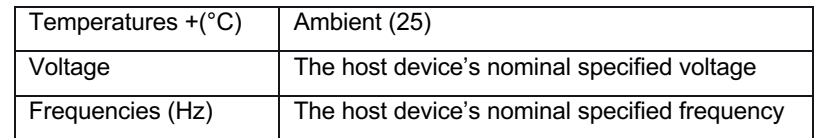

#### **3.2.3 Test Setup**

Ensure the Milli is setup per the pre-requisites in section 2 above.

The Milli should be running the standard operating (aka PROD) firmware. If not, use the sio\_load tool (can be downloaded from the Developer Portal) to switch the UUT device to PROD mode (connect to the Milli debug pins via the USB/TTL or other cable to the UUT). Refer to the "Optional Steps" section at Manually Update Milli Firmware for instructions on setting the firmware version.

Find the ipv6 address of the IoTR (using ifconfig, check tun6 ipv6 address, *bold-italic* below):

ssniotr:~\$ ifconfig

…

tun6 Link encap:UNSPEC HWaddr 00-00-00-00-00-00-00-00-00-00-00-00-00-00-00-00

inet6 addr: fe80::213:5005:45:d2d9/64 Scope:Link

inet6 addr: *fdc8:1001:4a99:8086:213:*5005:45:d2d9/64 Scope:Global

inet6 addr: fe80::de0e:9d34:5b8f:76ca/64 Scope:Link

UP POINTOPOINT RUNNING NOARP MULTICAST MTU:1280 Metric:1

RX packets:2422 errors:0 dropped:0 overruns:0 frame:0

TX packets:264 errors:0 dropped:0 overruns:0 carrier:0

collisions:0 txqueuelen:500

RX bytes:319614 (319.6 KB) TX bytes:27818 (27.8 KB)

Use the ipv6 prefix from above (fdc8:1001:4a99:8086:213) and combine with your Milli mac address. If your Milli mac is:

00:13:50:05:00:47:dd:af

then based on the above the milli's ipv6 address is:

fdc8:1001:4a99:8086:213:5005:0047:ddaf

The following test shall be executed in a fully anechoic RF chamber. Calculate path loss as follows. Use a reference antenna with known gain (G) in place of the UUT. Use a signal generator to inject a signal of known strength at the UUT's transmit frequency. Use a power meter to measure the conducted power level at the point of entry into the reference antenna (P1). Note the power level as measured on the spectrum analyzer with the step attenuator set to 0 dB (P2). Path loss = P2-P1-G.

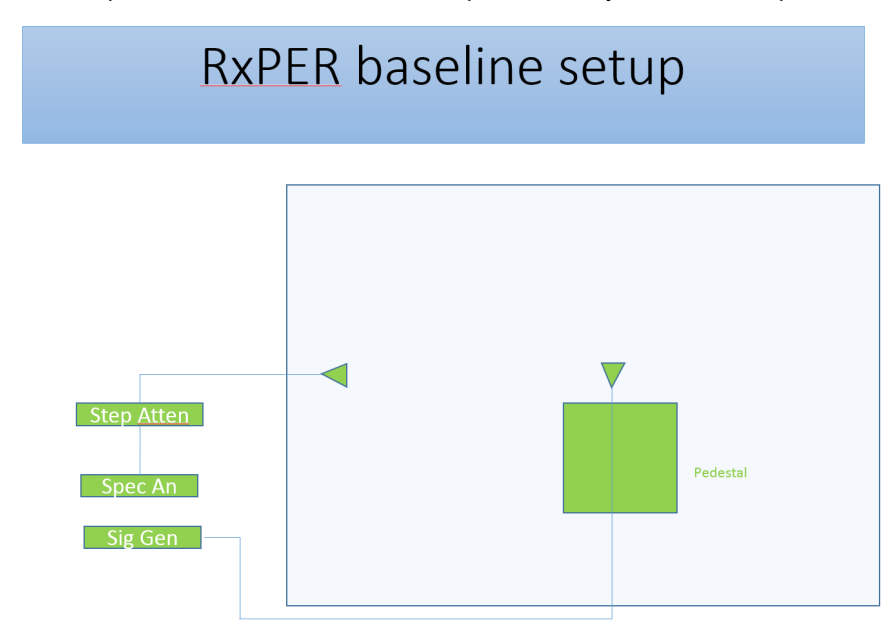

Now change the configuration to prepare for the actual test. First measure the conducted power out of the IoTR's external antenna port. The IoTR shall be placed inside of a shielded enclosure (e.g. Ramsey shield box).

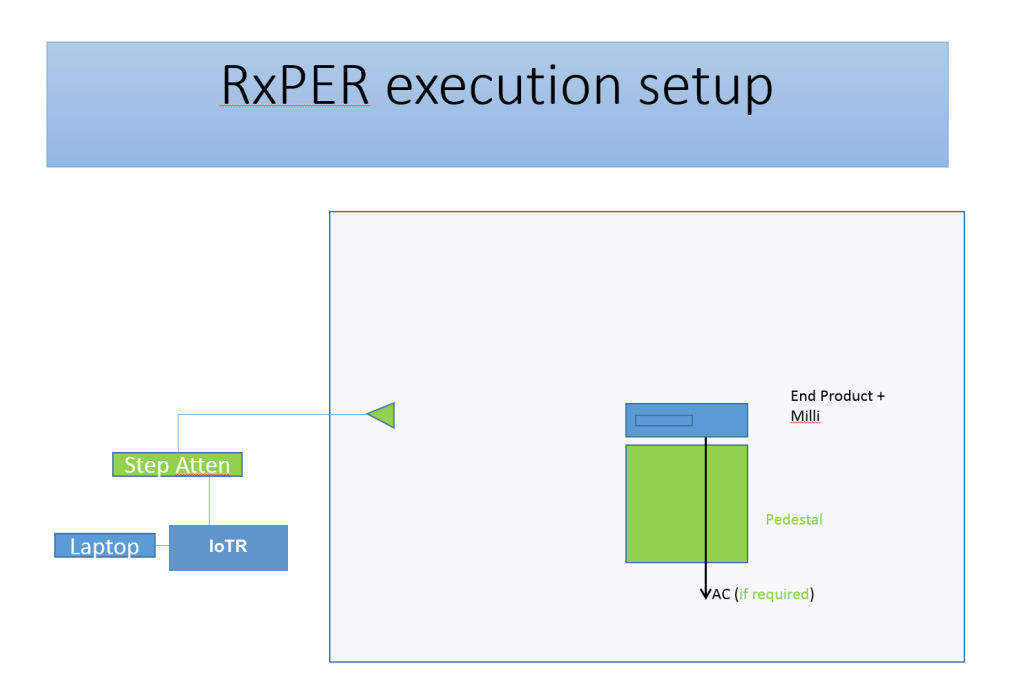

### **Positioning UUT**

To determine the optimal test orientation of the UUT first obtain the antenna pattern. The end product radiation peak should be positioned towards the transmit antenna. Assume following is the 2D radiation pattern from antenna pattern test. The pattern shows a null and radiation peaks.

This is region of maximum gain. Good reference to point transmit antenna.

Null is near to this region. Good to avoid this region unless transmit antenna is pointed towards UUT with precision

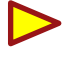

There is a null in this region. Do not point transmit antenna here.

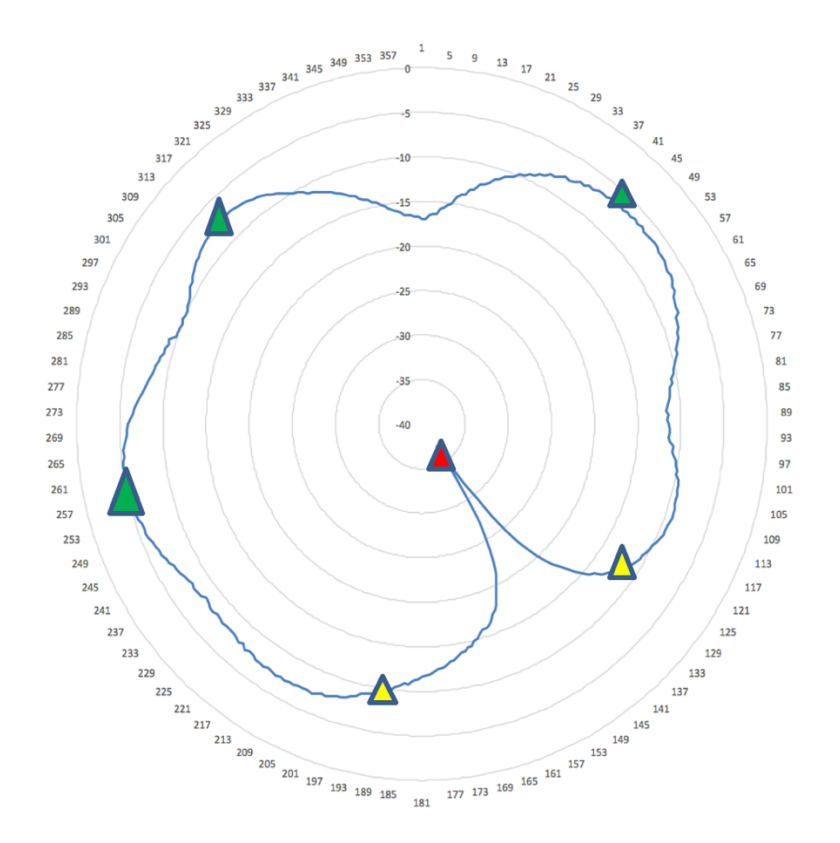

#### **3.2.4 Test Procedure**

Execute the ping6 command from the IoTR **100 times** with **5 seconds apart** and observe the response and the stats. As this is real time and depending on many different factor times will vary.

ssniotr:~\$ ping6 -i 5 -c 100 fdc8:1001:4a99:8086:213:5005:0047:ddaf

The response should look something like:

PING fdc8:1001:4a99:8086:213:5005:0047:ddaf(fdc8:1001:4a99:8086:213:5005:47:ddaf) 56 data bytes 64 bytes from fdc8:1001:4a99:8086:213:5005:47:ddaf: icmp\_seq=1 ttl=63 time=979 ms

```
64 bytes from fdc8:1001:4a99:8086:213:5005:47:ddaf: icmp_seq=20 ttl=63 time=916 ms
```
--- fdc8:1001:4a99:8086:213:5005:0047:ddaf ping statistics --- 100 packets transmitted, 100 received, 0% packet loss, time 95069ms rtt min/avg/max/mdev = 916.806/946.782/979.916/18.557 ms

…

Repeat above step each time before you step up the attenuation (1 dB steps to identify break point). Increase until 10% of attempts fail. The receive sensitivity value = IoTR conducted power – path loss – attenuation.

#### **3.2.5 Test Results Expected**

The receive sensitivity shall be better than **-104 dBm**.

In case the UUT does not meet the Receive Sensitivity threshold the following test should be run:

Switch the device to HWTEST mode and run the continuous transmit on the lower, upper and median channel frequencies per section 1.6.2 to check and verify if the device fails under these tests or not (verify whether channel management noise affecting the previous results). For example of the frequency band for the country of interest is 902-928 MHz, the test will be run at 902.4, 914.4, and 926.6 MHz.

Enable the Milli to continuously (100% duty cycle) transmit on its lowest, middle and highest channel frequencies. The device needs to transmit modulated data. The device needs to operate at full power (default).

- o For this mode, we need to run the following:
	- **f rf cf use\_cw 1** (modulation is turned off by using use cw 0)
	- **f cf use freg 915** (lowest channel to set 902.4 use rf cf freg hz 902400000, 926.6 use freg hz 926600000, etc)
	- **f rf cw on** (after this we will always be transmitting)
- o To switch back use **rf cw off**

Continuously operate in receive mode on the lowest, middle and highest channel.

- o For this mode, we need run the following:
	- **f rx on** (turns on receive)
	- **f rf tx off** (stop transmit)
- o Channel selection is unnecessary, as we are receiving only.

## **4 CoAP Interoperability**

The purpose of these tests is to verify interoperability of the CoAP implementation. The tests implement the ETSI plugtest organization (https://github.com/cabo/td-coap4/). The partner shall specify which CoAP methods are to be supported by the device and the appropriate tests shall be run to verify proper behavior.

## **4.1 Core CoAP Testing**

#### **4.1.1 Objective**

Test CoAP GET, PUT, POST, DELETE in CON and NON modes.

#### **4.1.2 Test Setup**

Device configured and running as it would in the field connecting to the Starfish Stage network and Gateway using a miniAP or IoT Edge Router in WAN mode for backhaul to the Starfish back office. The tests will use the Itron CoAP API documented at https://developer.ssni.com/coap-apis.

#### **4.1.3 Test Procedure**

Perform all appropriate tests except the CoAP Ping in the Base CoAP test set found at https://github.com/cabo/td-coap4/ more specifically (https://rawgit.com/cabo/td-coap4/master/base.html). Partner choose which Core CoAP test cases need to be run marking them in the following table. For each test case to be run identify the resource URIs and other information as indicated.

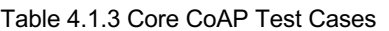

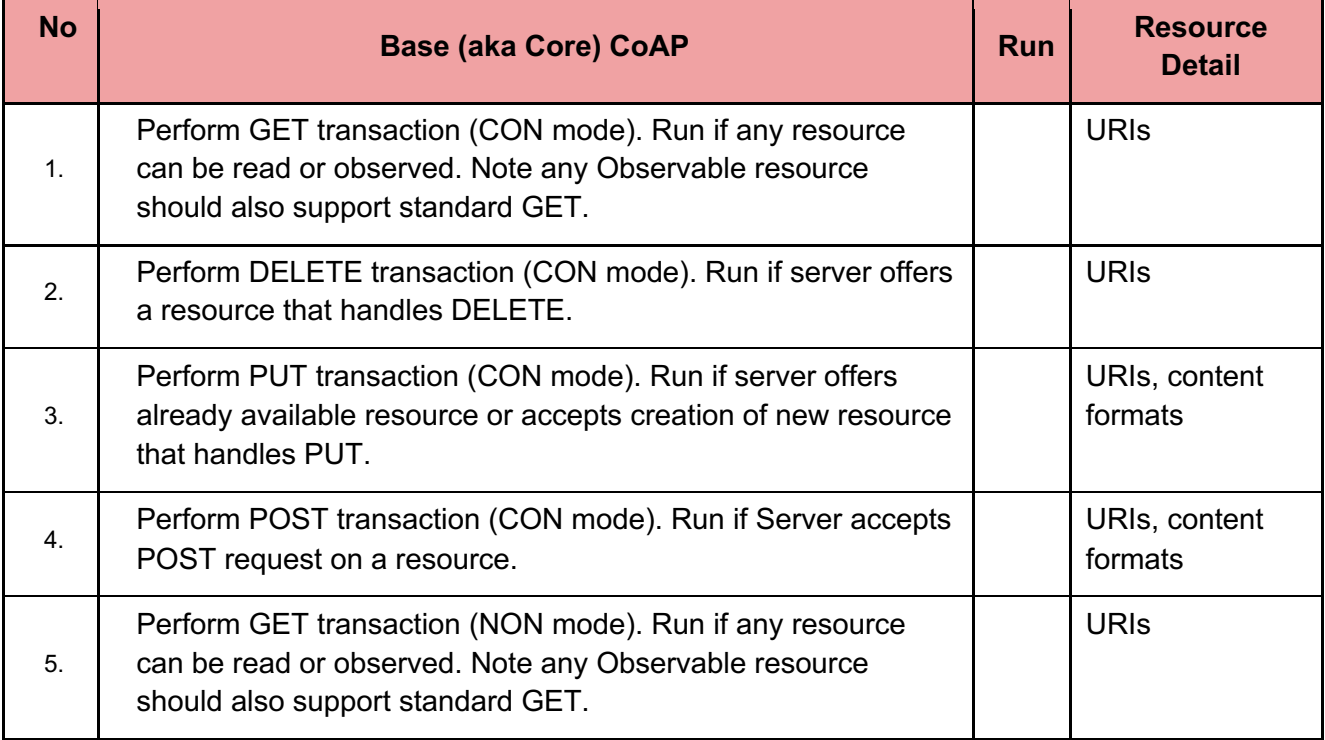

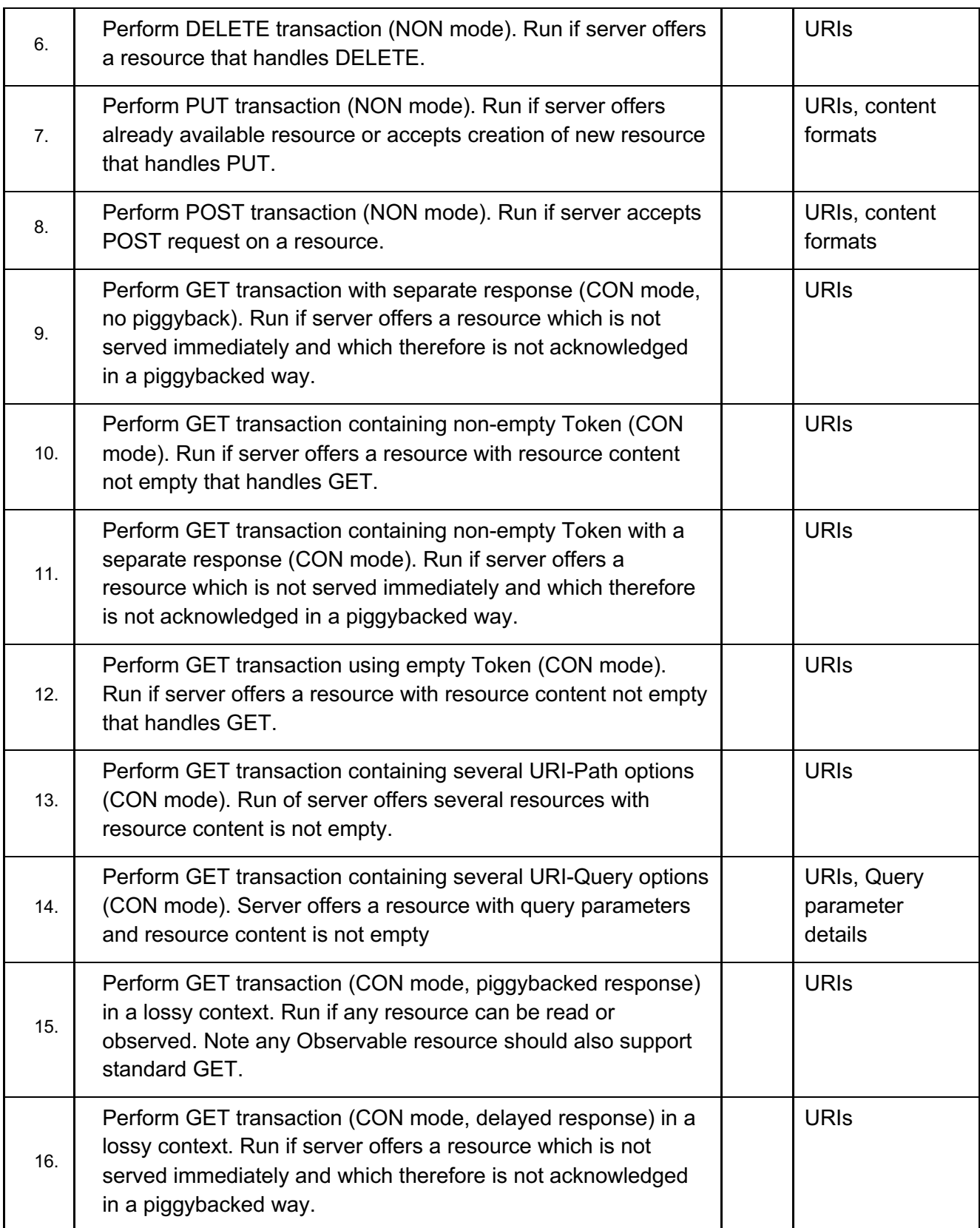

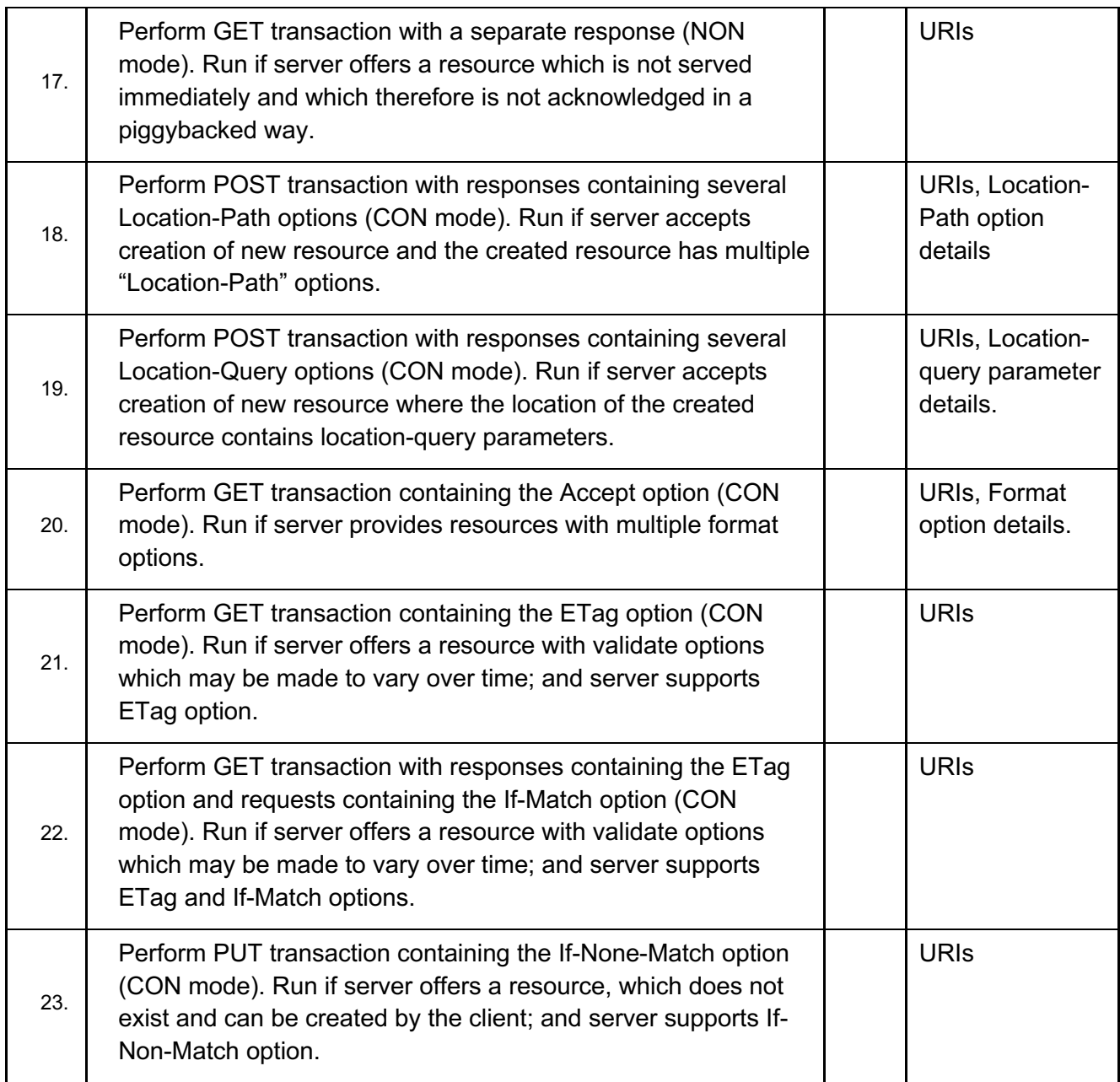

## **4.2 Link Format CoAP Testing**

## **4.2.1 Objective**

Test CoAP server supports CoRE Link Format (/.well-known/core) resource.

### **4.2.2 Test Setup**

Device configured and running as it would in the field connecting to the Starfish Stage network and Gateway using a miniAP or IoT Edge Router in WAN mode for backhaul to the Starfish back office. The tests will use the Itron CoAP API documented at https://developer.ssni.com/coap-apis.

#### **4.2.3 Test Procedure**

Perform Link Format CoAP test set found at https://github.com/cabo/td-coap4/ (more specifically https://rawgit.com/cabo/tdcoap4/master/link.html). Partner choose which Link format CoAP test cases need to be run marking them in the following table. Test 1 is mandatory and tests 4 and 5 do not need to be tested. For each test case to be run identify the resource URIs and other information as indicated. NOTE: tests 4 and 5 can be excluded.

#### Table 4.2.3 Link Format

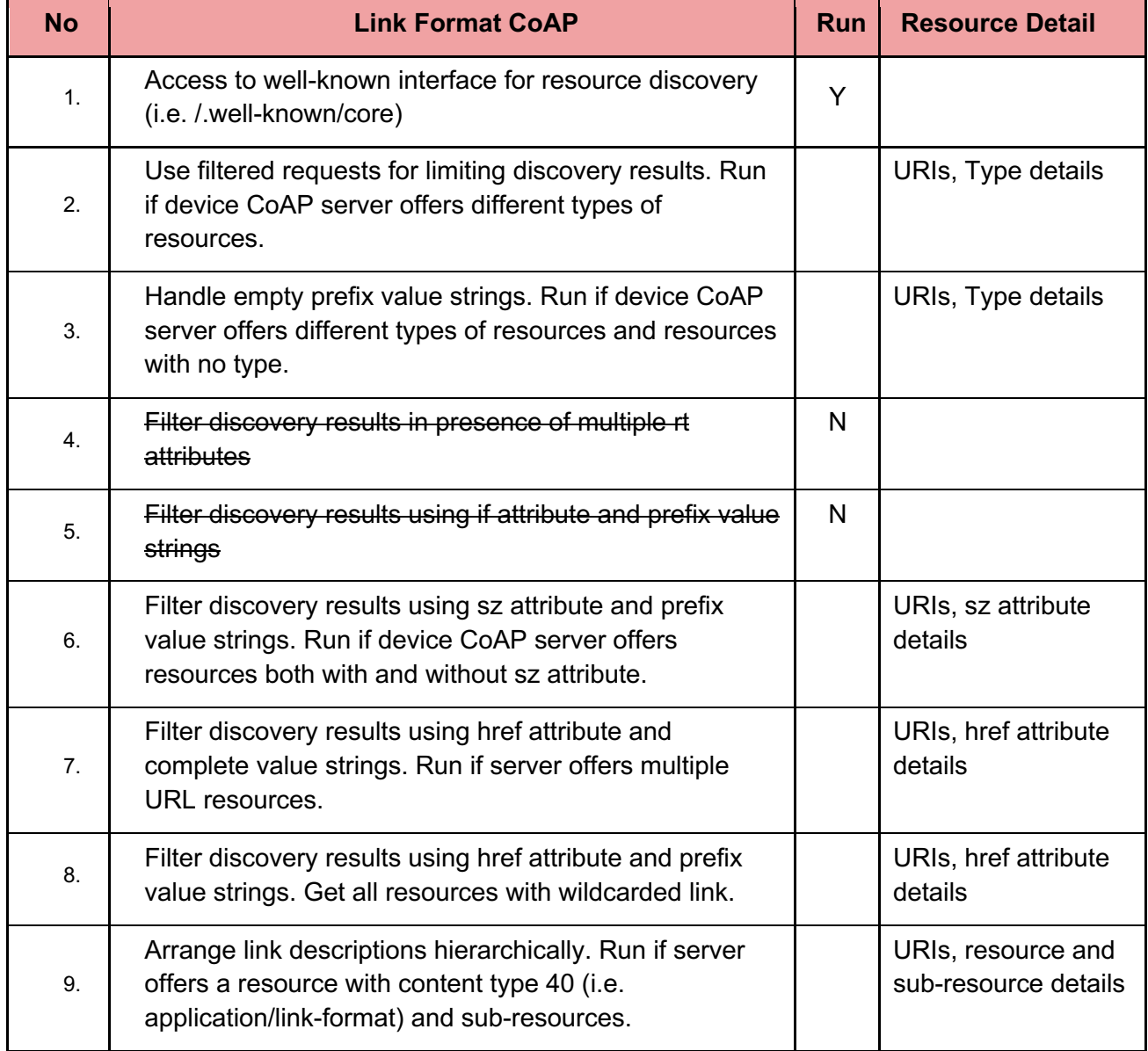

## **4.3 Observe CoAP Testing**

#### **4.3.1 Objective**

Test CoAP Observe.

#### **4.3.2 Test Setup**

Device configured and running as it would in the field connecting to the Starfish Stage network and Gateway using a miniAP or IoT Edge Router in WAN mode for backhaul to the Starfish back office. The tests will use the Itron CoAP API documented at https://developer.ssni.com/coap-apis.

#### **4.3.3 Test Procedure**

Perform Observe (OBS) tests 1-2 and 4-12 in the Block and Observe CoAP test set found at https://github.com/cabo/td-coap4/ (more specifically https://rawgit.com/cabo/td-coap4/master/block.html). Partner choose which CoAP Observe methods and modes are supported in the following table. For each test case to be run identify the resource URIs and other information as indicated.

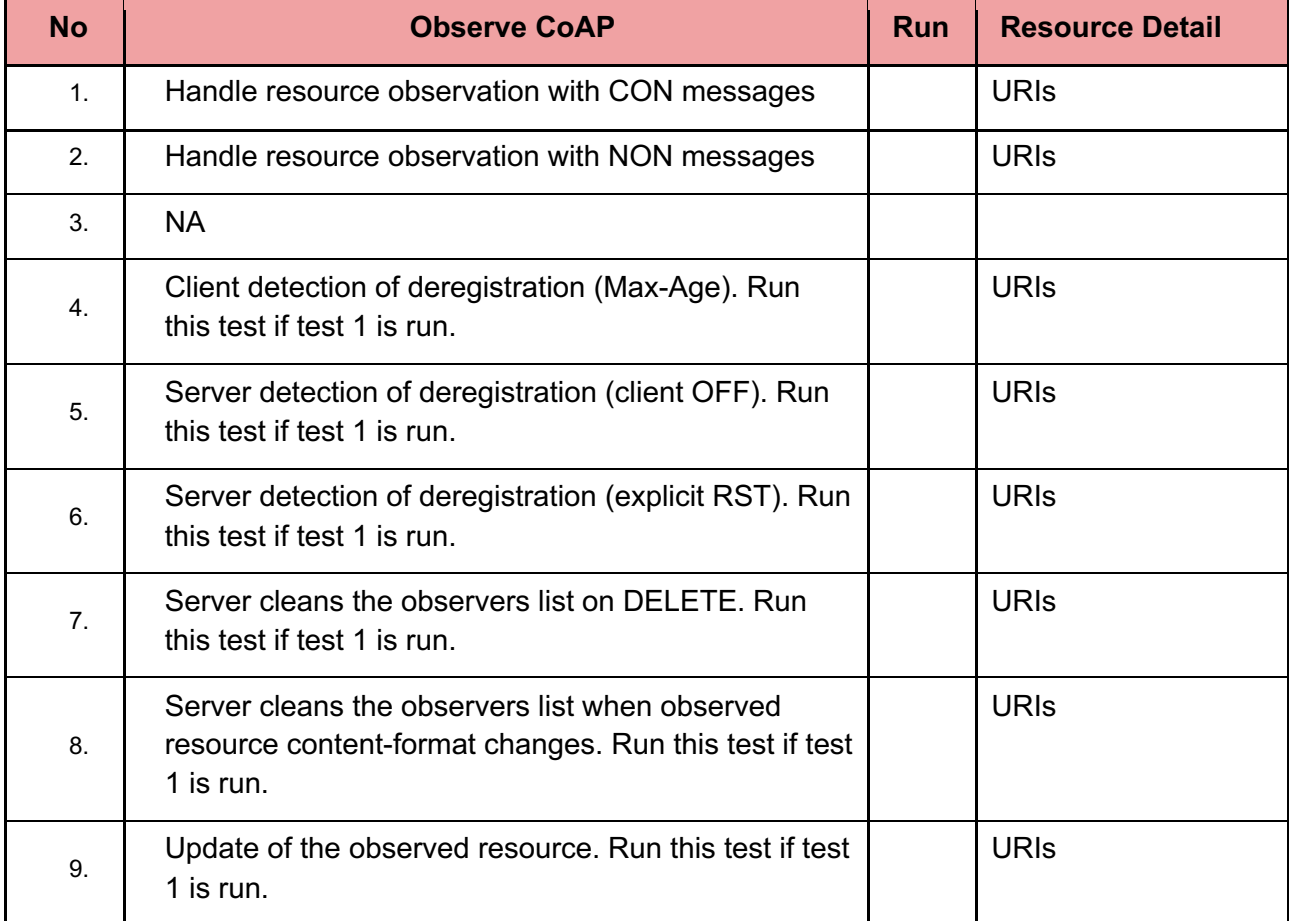

#### Table 4.3.3 CoAP Observe Test Cases

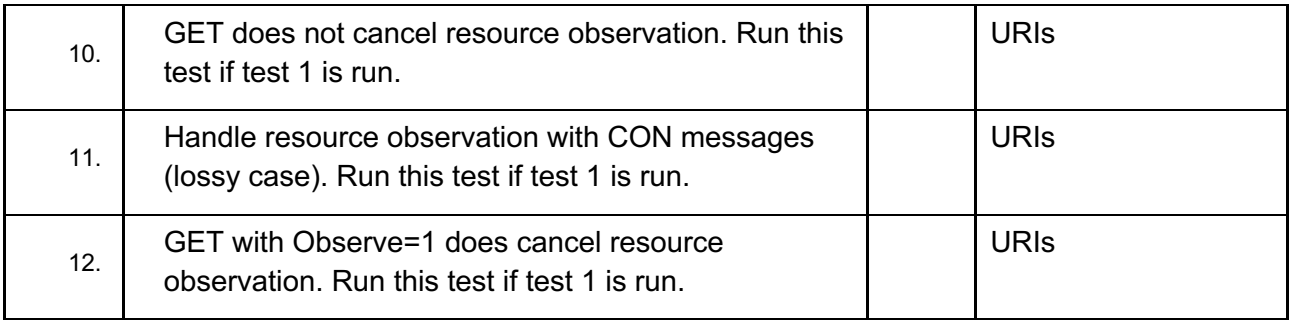